# **Superficies con GeoGebra 3D.**

# **1. Superficies de revolución.**

GeoGebra permite construir superficies de revolución de diferentes formas, veamos alguna:

## ● **Superficie(función, ángulo, Eje)**

**Función(x^2,0,2)** construye la parábola f(x)=x<sup>2</sup> en el intervalo (0,2) También puede escribirse : **Si(0<x<2.x^2)** 

**Superficie(f,360º,EieY)** crea el paraboloide de revolución.

Si se desea ver en la posición habitual basta poner el *Eje Y vertical*. Botón derecho en graficas 3d, vista grafica, Eje Y vertical.

Si se desea construir un cono recto de base 2 y altura 4, Basta utilizar **Función(-2x+4,0,2)** De forma análoga, tronco de cono.

Resulta muy sencillo una construcción que genere superficies de revolución de funciones: Casilla de entrada para definir funciones, parámetros e intervalo.

Esta construcción se ha realizado definiendo la superficie de revolución de la forma más habitual:

Superficie(u cos(v), u sen(v),  $f(u)$ , u, x\_m, x\_M, v, 0,  $\alpha$ )

## Superficie(poligonal, ángulo, Eje)

Crea varios puntos A,B,C,D,E en la vista 2D **Poligonal(A,B,C,D,E)** sea f su nombre

#### **Superficie(f,360º,EjeY)**

• Utilizando el **comando Spline**

Partiendo de la construcción anterior sobre la poligonal **Spline({A,B,C,D,E},3)**  En general **Spline( <Lista de puntos>, <Grado ≥ 3>)** El comando Spline redondea o alisa la poligonal. Superficie(g, 360º, EjeY) siendo g la función definida mediante el Spline.

Mediante esta técnica (Spline) es fácil reproducir objetos con forma de superficies de revolución.

No es posible, de momento, Superficie( segmento, ángulo, eje) con segmento definido mediante Segmento(A,B) o la herramienta equivalente. Dos formas de hacerlo:

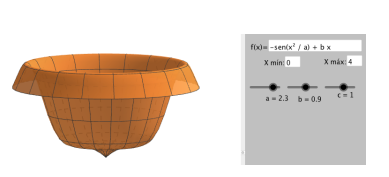

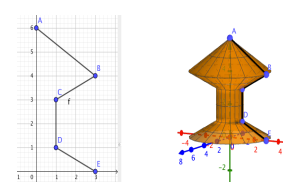

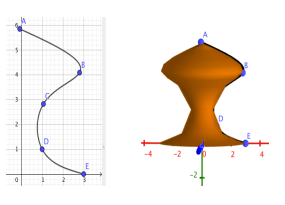

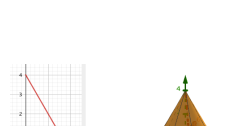

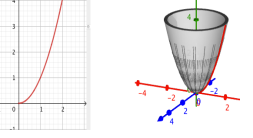

Poligonal(A,B) para definir el segmento(A,B) GeoGebra admite construir superficies desde el segmento. Cono y tronco de cono son ahora más sencillos de construir.

#### **Curva( k A+ (1-K)B,k,0,1)**

Esto es definir el segmento en forma paramétrica.

Esta forma de definir el segmento, da mucho juego

A modo de curiosidad, con esta técnica, segmento como poligonal, se construye y colorea con facilidad una corona circular, difícil de colorear de otra forma en GeoGebra.

Si se define el segmento en 3D, por este procedimiento se construye el hiperboloide de una hoja.

Basta definir un segmento entre dos circunferencias como poligonal o parametrizado.

Los ejemplos anteriores, generados por giro de un segmento, son también superficies regladas. Más adelante se muestran otros procedimientos para construir superficies regladas.

### • **Superficie(curva, ángulo, Eje)**

Lemniscata de Bernoulli: **Curva(r sen(t) / (1 + cos(t)<sup>2</sup>), r sen(t) cos(t) / (1 + cos(t)<sup>2</sup>), t, 0, 2π** 

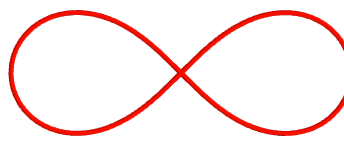

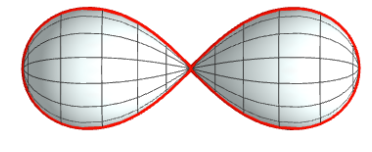

Lemniscata Superficie revolución Eje X Superficie revolución Eje Y

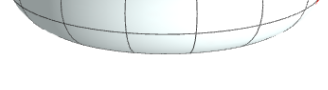

En los siguientes apartados de esta sección pueden verse algunas de estas construcciones.

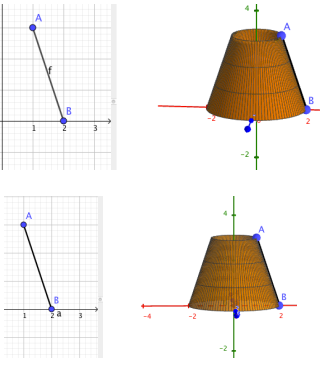

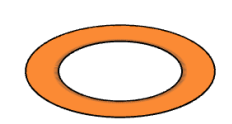

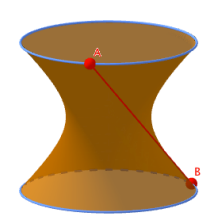